### DESARROLLO DE SERVICIOS REST JERSEY Y CLIENTES JQUERY

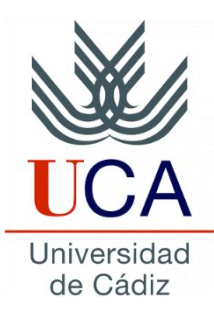

Guadalupe Ortiz Bellot Departamento de Ingeniería Informática

#### **Contenido**

- Configuración
- Ejemplo de invocación jQuery para HelloWorld

#### **Contenido**

#### • **Configuración**

• Ejemplo de invocación jQuery para HelloWorld

## **CONFIGURACIÓN**

- 1. Descargar el "uncompressed, development jQuery "
- 2. Crear un proyecto web dinámico
- 3. En dicho proyecto, crear una carpeta llamada js dentro de WebContent y pegar en ella la librería jQuery descargada
- 4. Crear en WebContent un fichero HTML llamado index.html (si no existe ya): New $\rightarrow$  HTML File
- 5. Añadir dentro de la cabecera (head) del index.html <script type=*"text/javascript" src="js/jquery-3.1.1.js"></script>* **OJO, el nombre del fichero puede variar en función de la versión**
- 6. Crear un archivo para las funciones jQuery en la carpeta js (por ejemplo wsinvocation.js) e incluirlo también en la cabecera del index.html. New $\rightarrow$  General  $\rightarrow$  File <script type="text/javascript" src="js/wsinvocation.js"></script>

#### **Contenido**

- Configuración
- **Ejemplo de invocación jQuery para HelloWorld**

# **EJEMPLO DE INVOCACIÓN JQUERY PARA HELLOWORLD**

#### **Implementación**

}

- En index.html creamos un botón que invocará a la función *getHello*, y un título vacío al que daremos un identificador (*resGetHello)* <input type="button" value="GET HELLO" onclick="getHello()" /> <h3 id="resGetHello"></h3>
- Crear la función *getHello* en wsinvocation.js function getHello(){ \$.ajax({ type: "GET", url: "http://localhost:8080/HelloWorld/demo/hello", success: function(data){  $\frac{1}{2}$  ("#resGetHello").html(data); }, error:function(res){ alert("ERROR: "+ res.statusText); } });

### **EJEMPLO DE INVOCACIÓN JQUERY PARA HELLOWORLD**

#### **Prueba**

#### Para probarlo:

- 1. Botón derecho sobre el proyecto que contiene index.html →Run As→ Run on Server
- 2. Si no se abre solo dentro de Eclipse hay 2 opciones:
	- 1. Botón derecho sobre index.html  $\rightarrow$  Open with Web Browser
	- 2. En cualquier navegador abrir [http://localhost:8080/](http://localhost:8080/nombreDelProyecto)*nombreDelProyecto* (siendo 8080 el puerto donde tenemos el Tomcat)

Pruébalo

#### **EJEMPLO DE INVOCACIÓN JQUERY PARA HELLOWORLD**

#### **Implementación alternativa**

```
Nota: la función getHello anterior es equivalente a la siguiente:
function getHello2(){
 var req=$.ajax({ 
     type: "GET",
     url: "http://localhost:8080/HelloWorld/demo/hello",
 });
  req.done(function (data) {
       \frac{1}{2} ("#resGetHello").html(data); });
  req.fail(function (res) {
       alert("ERROR" + res.statusText); });
   }
```
Pruébalo. Sugerencias:

• Mete otro botón antes de la etiqueta h3: <input type=*"button" value="GET HELLO 2" onclick="getHello2()" />*

• No hace falta que vuelvas a ejecutar el proyecto, es suficiente con darle al botón de recargar en Eclipse o en el navegador  $\sqrt{s}$